# Expression Blend 4 с примерами на C# **ДЛЯ ПРОФЕССИОНАЛОВ РОФЕССИОНАЛОВ**

# Pro Expression Blend 4

Andrew Troelsen

## Apress®

Apress, Inc. 233 Spring Street New York, NY 10013 www.apress.com

# Expression Blend 4 с примерами на С#  **ДЛЯ ПРОФЕССИОНАЛОВ РОФЕССИОНАЛОВ**

Эндрю Троелсен

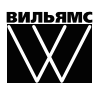

Москва · Санкт-Петербург · Киев 2011

ББК 32.973.26-018.2.75  $TTO$ УДК 681.3.07

#### Издательский дом "Вильямс" Зав. редакцией *С.Н. Тригуб* Перевод с английского и редакция *И.В. Берштейна* По общим вопросам обращайтесь в Издательский дом "Вильямс" по адресу: info@williamspublishing.com, http://www.williamspublishing.com

Троелсен, Эндрю.

Т70 Expression Blend 4 с примерами на C# для профессионалов. : Пер. с англ. — М. : ООО "И.Д. Вильямс", 2011. — 368 с. : ил. — Парал. тит. англ. ISBN 978-5-8459-1756-0 (рус.)

#### ББК 32.973.26-018.2.75

Все названия программных продуктов являются зарегистрированными торговыми марками соответствующих фирм.

Никакая часть настоящего издания ни в каких целях не может быть воспроизведена в какой бы то ни было форме и какими бы то ни было средствами, будь то электронные или механические, включая фотокопирование и запись на магнитный носитель, если на это нет письменного разрешения издательства APress, Berkeley, CA.

Authorized translation from the English language edition published by APress, Inc., Copyright © 2011 by Andrew Troelsen.

All rights reserved. No part of this work may be reproduced or transmitted in any form or by any means, electronic or mechanical, including photocopying, recording, or by any information storage or retrieval system, without the prior written permission of the copyright owner and the publisher.

Russian language edition is published by Williams Publishing House according to the Agreement with R&I Enterprises International, Copyright © 2011.

#### *Научно-популярное издание*

## Эндрю Троелсен Expression Blend 4 с примерами на C# для профессионалов

Литературный редактор *И.А. Попова* Верстка *Л.В. Чернокозинская* Художественный редактор *Е.П. Дынник* Корректор *Л.А. Гордиенко*

Подписано в печать 25.08.2011. Формат 70x100/16. Гарнитура Times. Печать офсетная. Усл. печ. л. 23,0. Уч.-изд. л. 24,4. Тираж 1500 экз. Заказ № 0000.

Отпечатано с готовых диапозитивов в ГУП "Типография «Наука»" 199034, Санкт-Петербург, 9-я линия В. О., 12.

ООО "И. Д. Вильямс", 127055, г. Москва, ул. Лесная, д. 43, стр. 1

ISBN 978-1430-23377-0 (англ.) © by Andrew Troelsen, 2011

ISBN 978-5-8459-1756-0 (рус.) © Издательский дом "Вильямс", 2011

# Оглавление

 $\overline{\phantom{a}}$ 

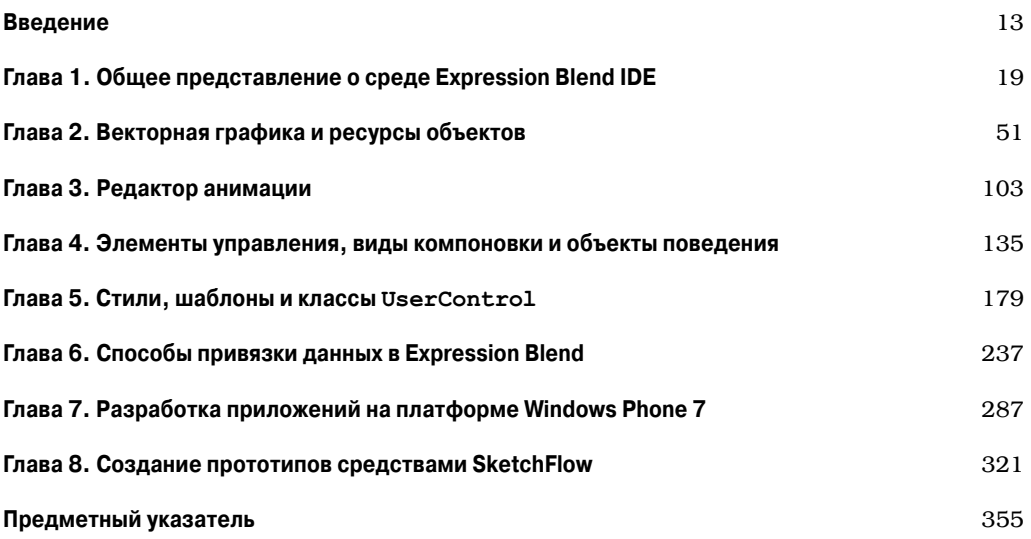

 $\overline{\phantom{a}}$ 

# Содержание

 $\overline{\phantom{a}}$ 

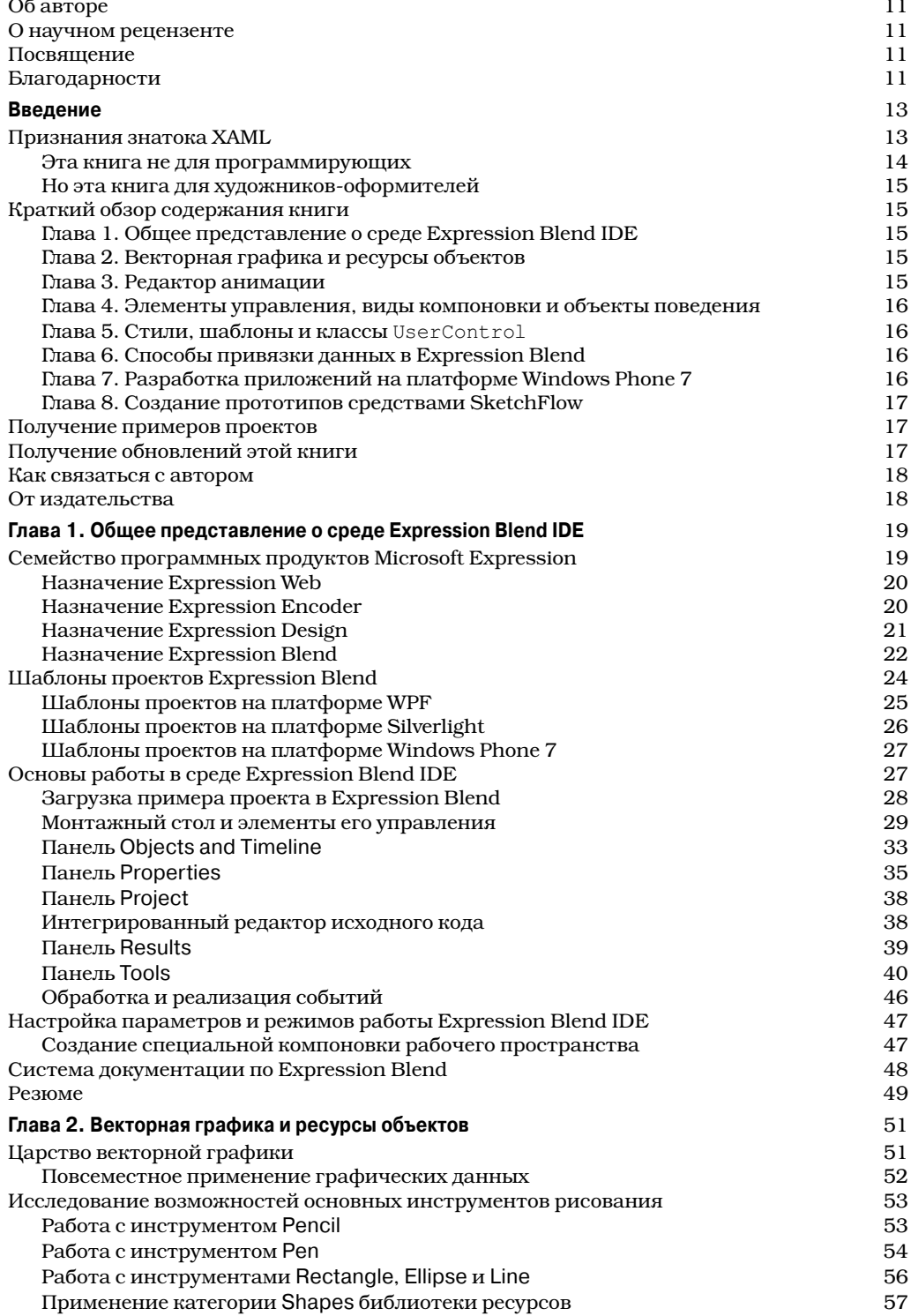

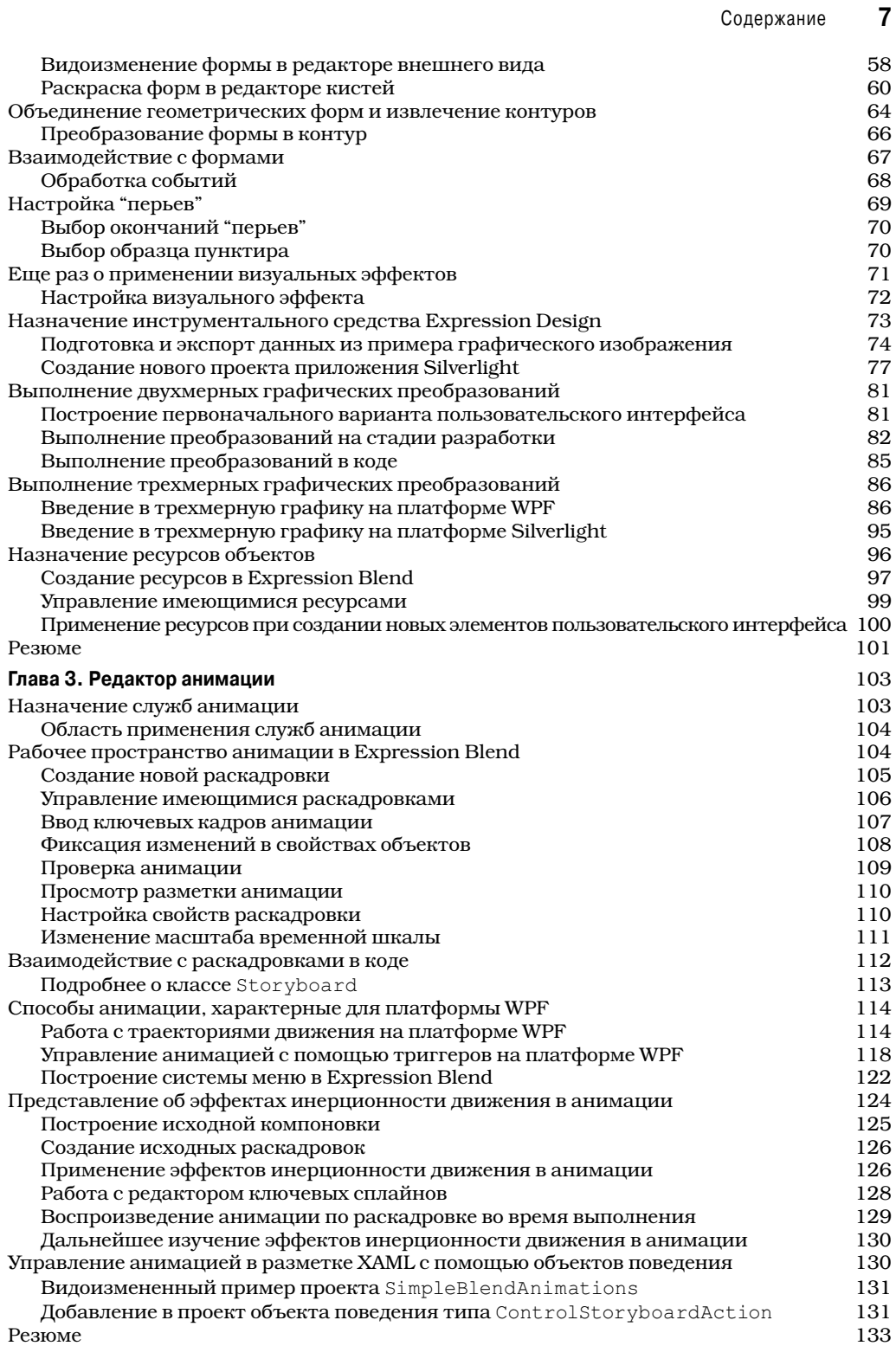

 $\overline{\phantom{a}}$ 

#### $\pmb{8}$ Содержание

 $\overline{\phantom{a}}$ 

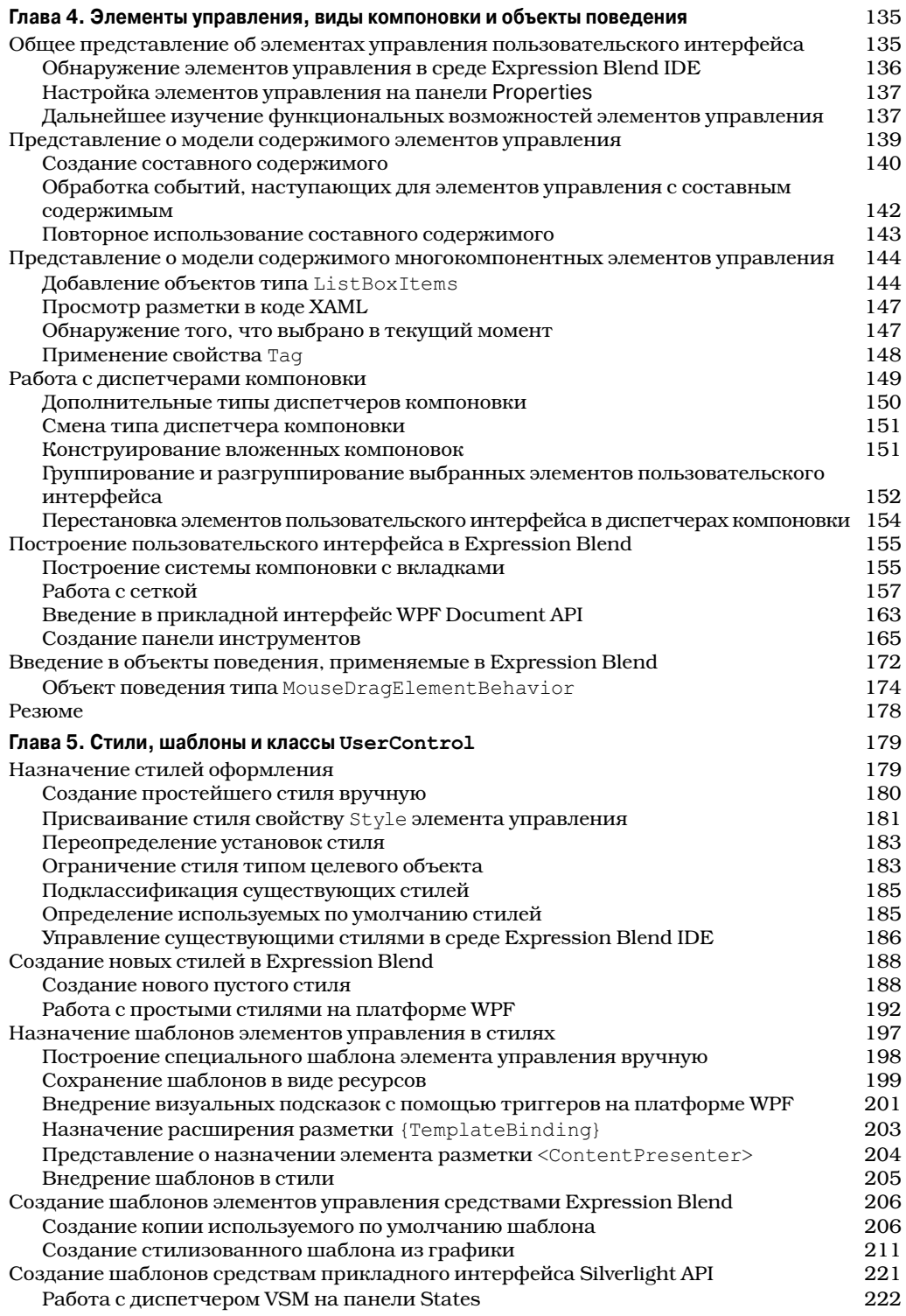

 $\overline{\phantom{a}}$ 

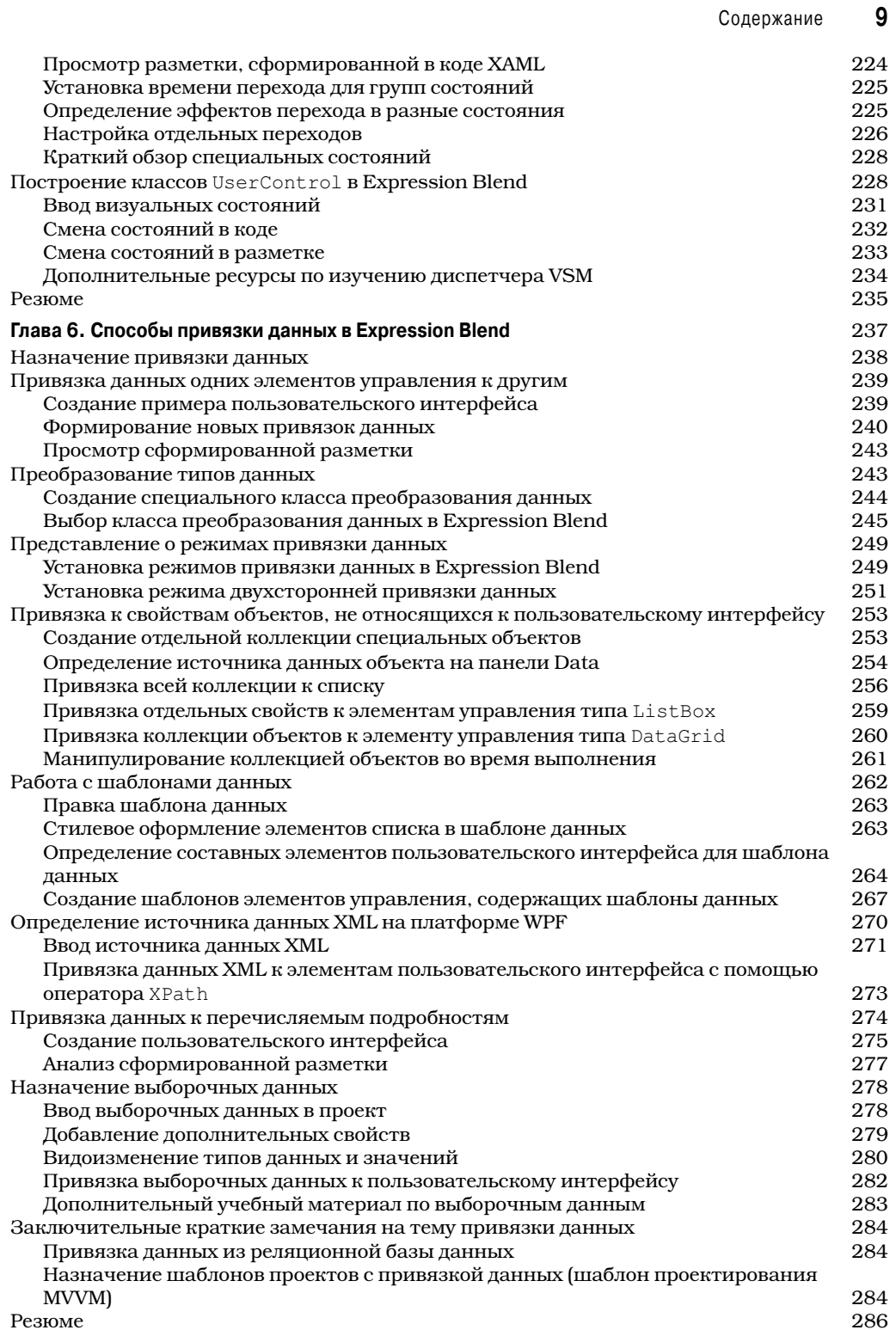

 $\overline{\phantom{a}}$ 

I

#### **10** Содержание

 $\overline{\phantom{a}}$ 

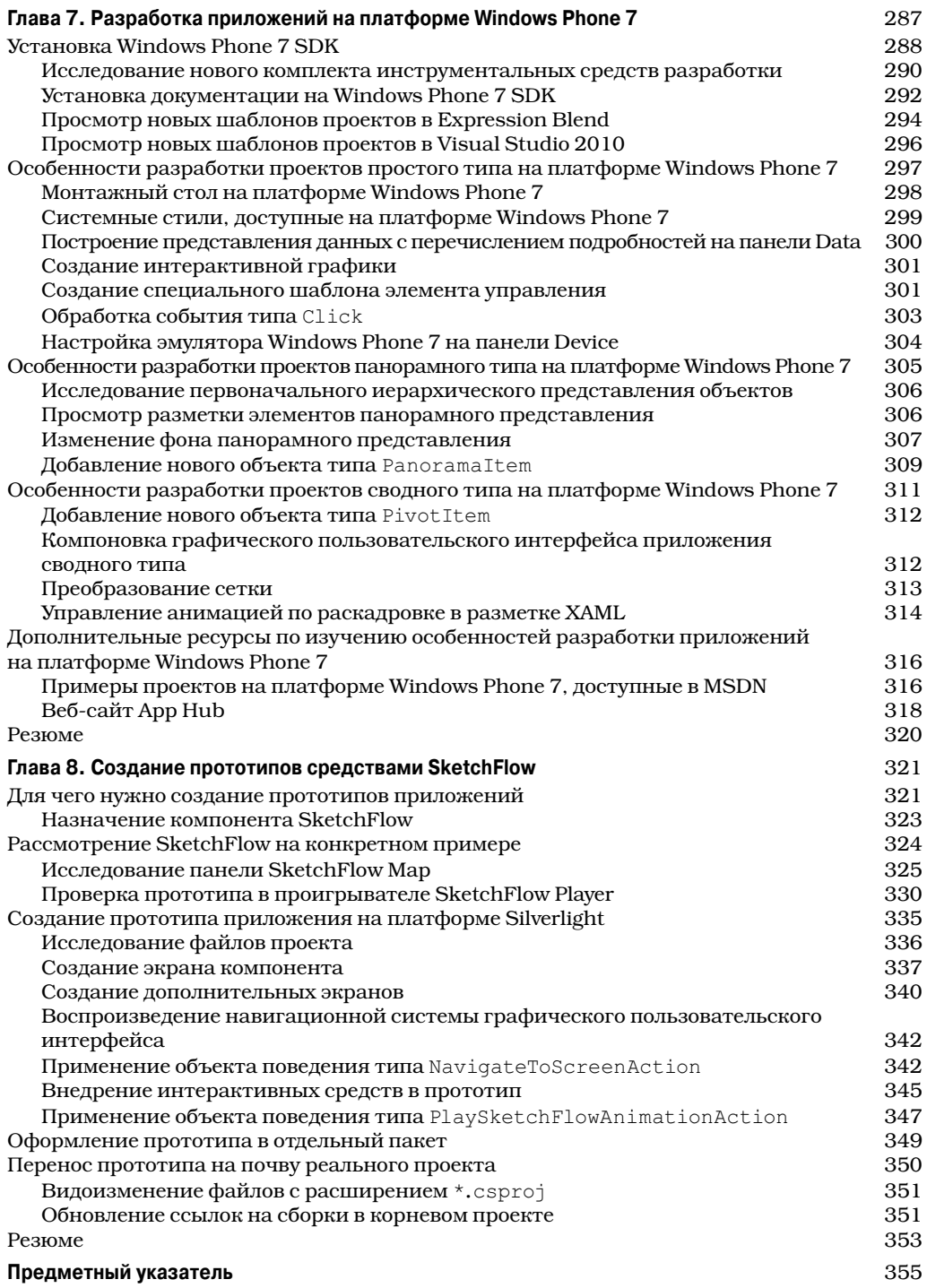

 $\overline{\phantom{a}}$ 

# **Об авторе**

Эндрю Троелсен с нежностью вспоминает свой первый компьютер Atari 400, оснащенный устройством записи данных на магнитную ленту и подключавшийся к черно-белому телевизору, служившему в качестве монитора. Добрые родители разрешали Эндрю держать этот компьютер в своей комнате. Не в меньшей степени он благодарен некогда издававшемуся журналу *Compute!*, математической лингвистике, в области которой у него имеется степень бакалавра, а также формальному санскриту, который он изучал в течение трех лет. Все эти факторы оказали заметное влияние на его профессиональную карьеру.

В настоящее время Эндрю работает в Intertech (www.intertech.com) — учебном и консультационном центре по .NET и Java. Он является автором целого ряда книг, в том числе *Developer's Workshop to COM and ATL 3.0* (издательство Wordware Publishing, 2000 г.; *COM and .NET Interoperability* (издательство Apress, 2002 г.), а также *Pro C# 2010 and the .NET 4.0 Platform* (издательство Apress, 2010 г.; в русском переводе книга вышла под названием "Язык программирования C# 2010 и платформа .NET 4.0" в ИД "Вильямс", 2011 г.; ISBN 978-5-8459-1682-2).

# **О научном рецензенте**

Энди Ольсен работает независимым консультантом и инструктором в Великобритании. Энди работает на платформе .NET, начиная с ее первой бета-версии, а также на платформах WPF и Silverlight с тех пор, как они впервые стали доступными на настольных компьютерах и в браузерах. Энди проживает вместе со своей женой и детьми в приморском городе Суонси. Он любит прогулки по морскому берегу (с регулярными перерывами на чашечку кофе), увлекается катанием на лыжах и с интересом наблюдает за лебедями и орликами. С ним можно связаться по адресу andyo@olsensoft.com.

# **Посвящение**

Будущему маленькому Троелю.

# **Благодарности**

Мне посчастливилось работать с сотрудниками издательства Apress почти десять лет, и должен сказать, что каждая написанная мною книга выгодно отличалась своими полиграфическими качествами благодаря их труду.

Огромная благодарность выражается Энди Ольсену, Эвану Бакингему, Дебре Келли и всей коллегии литературных редакторов за приведение моих беспорядочных мыслей, запечатленных в рукописи, в связный и удобочитаемый текст. С глубокой признательностью и большой надеждой уповаю на дальнейшее сотрудничество со всеми ними.

 $\overline{\phantom{a}}$ 

 $\overline{\phantom{a}}$ 

# Признания знатока XAML

Возможно, моя история покажется многим очень знакомой. Начав программировать сначала на платформе Windows Presentation Foundation (WPF), а затем на платформе Silverlight 2.0, я был одним из тех программирующих, которые считали, что для построения собственных приложений им придется набирать всю необходимую разметку веб-страниц вручную<sup>1</sup>. Ведь набор исходного кода составляет немалую долю всего объема работы, выполняемого любым разработчиком программного обеспечения. Все было хорошо, когда я компоновал страницы, разбивая их на сетки, блочные панели и элементы управления. Но как только я вник в этот предмет глубже, начав работать с анимацией, шаблонами данных, шаблонами элементов управления и специальной графикой, то сразу же осознал, насколько непродуктивно работал.

Мне было известно о том, что корпорация Microsoft разработала инструментальное средство Expression Blend, но я считал, что оно предназначено исключительно для художников-оформителей. А поскольку я совсем не относил себя к числу художников-оформителей, то избегал интегрированной среды разработки Expression Blend как чумы. Эта среда была совершенно не похожа на Visual Studio, а организация редактора свойств в ней не представляла для меня особого интереса. К тому же в первых версиях Expression Blend отсутствовали редакторы кода, но теперь это положение уже исправлено.

И вот в один прекрасный день я все же решил заняться Expression Blend, чтобы реально оценить ее возможности как инструментального средства разработчика. Как ни странно, она мне понравилась. И чем больше времени я с ней работал, тем больше она мне нравилось. Ныне я просто не могу себе представить разработку проектов на платформе WPF, Silverlight или Windows Phone 7 без Expression Blend. Это все равно, что набирать исходный код одной рукой, держа другую за спиной.

Сделанным открытием я решил поделиться с коллегами-программистами, но обнаружил их в том же положении, в каком сам находился первоначально. Они считали среду Expression Blend IDE слишком сложной, а кроме того, в Visual Studio 2010 теперь основательно поддерживается разработка XAML-ориентированных приложений. Так стоит ли вообще обращать внимание на другие инструментальные средства вроде Expression Blend? Разумеется, в Visual Studio 2010 сделан шаг в правильном направлении, но не следует забывать о том, что Expression Blend заметно превосходит Visual Studio 2010 по производительности. В частности, средствами Expression Blend можно делать следующее.

- Формировать шаблон элемента управления из векторной графики с помощью единственной команды, выбираемой из меню.
- Создавать сложные виды анимации в интегрированном редакторе.

 $1$  Следует напомнить, что в Visual Studio 2005 реальная поддержка WPF вообще отсутствовала, не считая экспериментальной технологии для предварительного просмотра поверхности визуального конструктора.

- Визуально редактировать шаблоны данных.
- Внедрять визуальные подсказки в специальные шаблоны, используя интегрированные графические редакторы.
- Составлять представления данных с перечислением подробностей, выполняя лишь две операции мышью.
- Создавать прототипы приложений на платформах WPF или Silverlight и регистрировать отзывы клиентов в реальном масштабе времени<sup>2</sup>.

Я написал эту книгу с тем, чтобы помочь своим коллегам по разработке программного обеспечения освоить интегрированную среду Expression Blend IDE. Откровенно говоря, я считаю это инструментальное средство очень важной составляющей любого процесса разработки приложений WPF, Silverlight или Windows Phone 7 на промышленном уровне. И если вы освоите эту среду, то будете считать точно так же. Разумеется, никто не оспаривает важность и насущную необходимость среды Visual Studio 2010 для отладки, тестирования и расширения фрагментов исходного кода современных приложений под Windows. Как будет показано в этой книге, Expression Blend служит в качестве дополнения, а не замены интегрированной среды разработки Visual Studio 2010.

#### Эта книга не для программирующих

Все написанные мною ранее книги были посвящены программированию и содержали немало примеров исходного кода. Я всегда писал книги по информационным технологиям именно таким образом, уделяя в них меньше всего места описанию команд меню в интегрированной среде разработки, мастеров и прочих инструментальных средств. На мой взгляд, при изучении нового языка программирования или платформы так или иначе приходится разрабатывать и набирать исходный код. И если читатель легко понимает исходный код, то разобраться с инструментальными средствами визуальной разработки для него не составит большого труда.

В этой книге я придерживаюсь совершенно иного подхода, хотя для меня лично он не совсем обычен. В частности, в этой книге основное внимание уделяется описанию команд меню, интегрированных редакторов, диалоговых окон и вариантов настройки интегрированной среды разработки. И поэтому материал, излагаемый в книге, обильно дополняется рисунками в виде моментальных снимков экранов, а не примерами кода.

На самом деле, если попытаться собрать воедино весь исходный код С#, приведенный в этой книге, то он занял бы не больше десяти печатных страниц. В то же время примеры разметки в коде XAML заняли бы много больше места.

Таким образом, читатель не найдет подробное описание программных средств для построения приложений WPF, Silverlight или Windows Phone 7, как, впрочем, и для создания свойств специальных зависимостей или формирования всплывающих перенаправленных событий. В ней не рассматриваются принципы переопределения виртуальных методов при построении классов, расширяющих класс UIElement. Все эти и многие другие вопросы оставлены без должного внимания в данной книге, несмотря на их важность<sup>3</sup>.

 $^2$  Средствами SketchFlow при наличии копии Expression Studio Ultimate (см. главу 8).

<sup>&</sup>lt;sup>3</sup> Детальное рассмотрение подобных вопросов можно найти в последних изданиях моих книг по C# или VB, где немало глав посвящено программированию на платформе WPF, а во многих случаях — на платформах Silverlight и Windows Phone 7.

#### Но эта книга для художников-оформителей

В этой книге отсутствуют примеры сложного кода, а следовательно, она адресована главным образом художникам-оформителям, чтобы помочь им научиться применять Expression Blend при разработке пользовательских интерфейсов на высоком профессиональном уровне для проектов, создаваемых на платформах WPF, Silverlight или Windows Phone 7. Как будет показано далее, средствами Expression Blend можно создавать сложную векторную графику и экспортировать данные изображений в формате, пригодном для использования в среде Expression Blend. Такой подход позволяет убить сразу двух зайцев, существенно упрощая задачу программистов и дизайнеров по созданию интерактивной графики.

Если вы занимаетесь графическим оформлением, то обнаружите в этой книге очень мало несложного кода С#, который совсем не обязательно набирать, поскольку его можно загрузить с веб-сайта издательства Apress, как поясняется далее. И наконец, если графическое оформление и дизайн являются вашей профессией, не судите слишком строго скромные познания автора в данной области.

## Краткий обзор содержания книги

Книга состоит из восьми глав, которые было бы идеально прочитать по порядку, поскольку материал каждой последующей главы основывается на предыдущей. Ниже приводится краткое содержание книги по отдельным ее главам.

#### Глава 1. Общее представление о среде Expression Blend IDE

Эта глава служит основанием для остальных глав книги. В ней делается краткий обзор основных компонентов и особенностей интегрированной среды разработки Expression Blend IDE. Из нее вы узнаете о монтажном столе; интегрированных редакторах исходного кода, включая и XAML; назначении нескольких ключевых панелей, в том числе Objects and Timeline, Properties Tools, и пр. Кроме того, рассматриваются типы проектов, поддерживаемых в Expression Blend, а также назначение библиотеки ресурсов. Все эти важные компоненты будут рассмотрены на одном из характерных примеров проектов, входящих в состав Expression Blend.

#### Глава 2. Векторная графика и ресурсы объектов

Разработчики, имеющие опыт работы на платформе WPF или Silverlight, хорошо знают, что графика является важной составляющей любого проекта. Из этой главы вы узнаете, как пользоваться встроенными в Expression Blend инструментами графического оформления, в том числе Pen и Pencil, различными "ресурсами форм", редактором кистей и другими средствами, представляющими интерес. Кроме того, поясняется, как пользоваться Expression Blend для графических преобразований элементов пользовательского интерфейса, создания трехмерной графики и манипулирования ею, определения и упаковки ресурсов объектов, которые, по существу, называются большими двоичными объектами XAML, неоднократно используемыми в проектах.

#### Глава 3. Редактор анимации

Анимация также является важной составляющей проектов на платформах WPF и Silverlight и широко используется при построении шаблонов элементов управления, шаблонов данных и других "визуально привлекательных" форм. Из этой главы вы узнаете о редакторе анимации, интегрированном в Expression Blend, а также о том, как определяются и настраиваются раскадровки и ключевые кадры анимации, каким образом регулируется темп анимации и применяются различные физические эффекты (упругос-

ти, отскакивания, притягивания и т.п.) в цикле анимации с помощью эффектов инерционности движения. Кроме того, дается первоначальное представление о встроенных в Expression Blend объектах поведения, более подробно рассматриваемых в главе 4.

#### Глава 4. Элементы управления, виды компоновки и объекты поведения

Цель данной главы — продемонстрировать ряд способов и средств, применяемых для работы с элементами управления пользовательского интерфейса в среде Expression Blend IDE. Вы узнаете, что собой представляет модель содержимого элементов управления, как настраиваются и заполняются сложными списками элементы управления типа ListBox и как фиксируются данные, вводимые пользователем в элементе управления типа InkCanvas, а также ознакомитесь с назначением элементов управления из приклалного интерфейса WPF Document API. Кроме того, булут прелставлены различные объекты поведения. Как следует из этой и других глав, объект поведения позволяет наделить элементы пользовательского интерфейса сложными функциями, проявляющимися во время выполнения, причем сделать это визуально, а не программно.

#### Глава 5. Стили, шаблоны и классы UserControl

При создании приложений WPF и Silverlight механизм стилевого оформления обеспечивает сходный внешний вид связанных вместе элементов управления пользовательского интерфейса. Из этой главы вы сначала узнаете, каким образом в среде Expression Blend IDE упрощается создание стилей и манипулирование ими, а затем ознакомитесь с назначением шаблонов элементов управления, в которых понятие стиля применяется на более высоком уровне. Как следует из этой главы, при определении специального шаблона для элемента управления можно полностью заменить исходный внешний вид этого элемента на собственный, задав специальные инструкции для его визуализации. И в заключение главы рассматривается быстрый способ создания в среде Expression Blend IDE новых специальных объектов класса UserControl одним щелчком кнопкой мыши.

#### Глава 6. Способы привязки данных в Expression Blend

В данной главе рассматриваются различные инструментальные средства Expression Blend IDE, упрощающие выполнение операций привязки данных. Из этой главы вы узнаете, каким образом настраивается привязка данных одних элементов управления к другим, как привязываются коллекции специальных бизнес-объектов и как привязываются данные, содержащиеся в XML-документах. Кроме того, будет показано, как в среде Expression Blend IDE создаются специальные шаблоны данных, позволяющие организовать стилевое оформление операций привязки данных для отображения результатов выполнения этих операций в приложении.

#### Глава 7. Разработка приложений на платформе Windows Phone 7

Когда писались эти строки, корпорация Microsoft официально объявила о выпуске серии мобильных устройств, работающих под ОС Windows Phone 7, и поддерживающего их набора инструментальных средств разработки программного обеспечения Windows Phone 7 Software Development Kit (SDK). Из этой главы вы сначала узнаете, каким образом загружаются и устанавливаются инструментальные средства, необходимые для построения приложений на платформе Windows Phone 7 в среде Expression Blend (а также Visual Studio 2010), а затем ознакомитесь с рядом новых средств, включая панель Device, интегрированный эмулятор Windows Phone и средства построения приложений панорамного и сводного типа. Вам будет приятно узнать, что все способы и средства,

усвоенные вами из материала шести предыдущих глав, можно применять непосредственно при создании проектов на платформе Windows Phone 7.

#### Глава 8. Создание прототипов средствами SketchFlow

По иронии судьбы завершающая глава посвящена тому, с чего обычно начинается разработка нового проекта! В частности, из этой главы вы узнаете, как создаются прототипы приложений на платформах WPF и Silverlight средствами SketchFlow и каким образом с помощью компонента SketchFlow из пакета Expression Studio Ultimate Edition можно оперативно сымитировать прототипы в реальном масштабе времени, фиксируя по ходу дела отзывы заинтересованных лиц. Кроме того, вы ознакомитесь с различными средствами Expression Blend, связанными с компонентом SketchFlow, включая панель Map, стили эскизов, средство просмотра пользовательских аннотаций и упрощенный редактор анимации. В этой главе показывается также, каким образом созданный в SketchFlow прототип преобразуется в реальный проект на платформе WPF или Silverlight.

## Получение примеров проектов

При изучении материала каждой главы вам предоставляется возможность освоить на практике различные средства Expression Blend IDE, прорабатывая разнообразные примеры проектов. Трудно даже переоценить важность построения (и расширения) этих примеров проектов по ходу чтения книги. В пользу такого подхода к изучению материала этой книги свидетельствует тот факт, что осваивать среду Expression Blend IDE лучше всего, делая что-нибудь конкретное, а не просто читая книгу и рассматривая иллюстрации в виде моментальных снимков экрана.

Каждый пример проекта можно загрузить с веб-сайта издательства Apress по адресу http://www.apress.com/9781430233770, где находится архивный файл с расширением \*.zip со всеми упоминаемыми в этой книге проектами. После распаковки содержимого этого архива отдельные проекты можно найти в папках соответствующих глав.

В тексте книги ссылки на примеры проектов указываются в примечаниях "Исходный код", где напоминается о том, что рассматриваемые примеры проектов могут быть загружены в среду Expression Blend (или в Visual Studio 2010) для дальнейшего изучения и видоизменения, как показано ниже.

Исходный код. Это примечание, в котором делается ссылка на конкретную папку в архиве примеров проектов к данной книге.

Для того чтобы открыть упоминаемый проект в среде Expression Blend, выберите команду File⇒Open Project/Solution (Файл⇒Открыть проект/решение) из главного меню и перейдите к соответствующему файлу с расширением \*.sln в указанной папке архива примеров проектов к данной книге.

# Получение обновлений этой книги

Читая эту книгу, вы можете обнаружить в ней случайные ошибки или опечатки, хотя я надеюсь, что они в ней все же отсутствуют. В этом случае будьте снисходительны к автору, поскольку он тоже человек и может ошибаться. На веб-сайте издательства Apress по адресу http://www.apress.com/9781430233770 доступен перечень обнаруженных ошибок, опечаток и соответствующих исправлений. Кроме того, вы можете сообщить автору о тех ошибках, которые обнаружили сами и которые не были исправлены.

<sup>&</sup>lt;sup>4</sup> Только в исходном варианте на английском языке. — Примеч. ред.

## **Как связаться с автором**

Если при чтении книги у вас возникнут вопросы относительно примеров рассматриваемых в ней проектов с целью прояснить их ли же просто поделиться своими соображениями по поводу среды Expression Blend IDE, напишите автору по приведенному ниже адресу электронной почты. Но для того чтобы ваше сообщение не попало в почтовый ящик с "макулатурной почтой", непременно укажите Blend Book (Книга по Expression Blend) в теме своего сообщения.

atroelsen@intertech.com

Я постараюсь ответить вам, но имейте в виду, что это будет не сразу, поскольку я такой же занятой человек, как и все остальные. Если вы не получите от меня ответ в течение одной или двух недель, знайте, что я не ответил вам не из-за нерадивости или нежелания общаться, а просто в силу большой занятости, а возможно, и отсутствия на месте.

Так или иначе благодарю вас за то, что вы приобрели эту книгу или хотя бы бегло просмотрели ее в книжном магазине, решая, стоит ли вообще покупать ее. Надеюсь, чтение этой книги будет для вас интересным и полезным с точки зрения практического применения полученных знаний.

## **От издательства**

Вы, читатель этой книги, и есть главный ее критик и комментатор. Мы ценим ваше мнение и хотим знать, что было сделано нами правильно, что можно было сделать лучше и что еще вы хотели бы увидеть изданным нами. Нам интересно услышать и любые другие замечания, которые вам хотелось бы высказать в наш адрес.

Мы ждем ваших комментариев и надеемся на них. Вы можете прислать нам бумажное или электронное письмо, либо просто посетить наш веб-сайт и оставить свои замечания там. Одним словом, любым удобным для вас способом дайте нам знать, нравится или нет вам эта книга, а также выскажите свое мнение о том, как сделать наши книги более интересными для вас.

Посылая письмо или сообщение, не забудьте указать название книги и ее авторов, а также ваш обратный адрес. Мы внимательно ознакомимся с вашим мнением и обязательно учтем его при отборе и подготовке к изданию последующих книг.

Наши координаты:

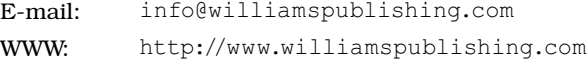

Информация для писем из:

России: 127055, г. Москва, ул. Лесная, д. 43, стр. 1 Украины: 03150, Киев, а/я 152

# **ГЛАВА** 1

# Общее представление о среде Expression **Blend IDE**

та глава посвящена исследованию основных компонентов интегрированной среды разработки Expression Blend IDE. Сначала в ней будет сделан краткий обзор каждого члена семейства программных продуктов Microsoft Expression и показано их место в системе Windows Presentation Foundation (WPF) и программной среде разработки Silverlight. Затем будут рассмотрены различные шаблоны проектов в Expression Blend, главные рабочие области (монтажный стол, панели Objects and Timeline и Properties и прочее), а также особенности взаимодействия Expression Blend и Microsoft Visual Studio 2010. И в заключение будет показано, каким образом данная интегрированная среда разработки настраивается с учетом личных предпочтений пользователя.

# Семейство программных продуктов **Microsoft Expression**

Microsoft Expression как семейство программных продуктов было впервые продемонстрировано на Конференции профессиональных разработчиков (PDC — Professional Developers Conference) в 2005 году, но лишь в 2007 году корпорация Microsoft сделала общедоступным первый выпуск инструментальных средств из этого семейства. Семейство программных продуктов Expression представляет собой ряд приложений, предназначенных для тех пользователей, которые профессионально занимаются графическим оформлением, но этими продуктами все чаще стали пользоваться и разработчики программного обеспечения.

На момент написания этой книги семейство Expression состояло из четырех программных продуктов (Expression Web, Expression Encoder, Expression Design и Expression Blend), которые можно было приобрести вместе с пакетом программ Microsoft Expression Studio Ultimate<sup>1</sup>. Вам, вероятно, будет приятно узнать, что если у вас или вашей организации имеется подписка на MSDN (собрание документов корпорации Microsoft, со-

Этих продуктов получается пять, если считать и Expression Media, права на который недавно были приобретены компанией Phase One A/S. Программный продукт Expression Media представляет собой коммерчески доступную программу каталогизации цифрового управления ресурсами (DAM) в операционных системах Microsoft Windows и Mac OS X.

#### 20 Глава 1. Общее представление о среде Expression Blend IDE

держащее сведения обо всех ее разработках), то Expression Studio Ultimate входит в ваш текущий пакет программ. Но даже если у вас нет законной подписки на MSDN, вам все равно будет приятно узнать, что вы можете загрузить пробную версию Expression Studio Ultimate, действующую в течение 60 дней, по следующему адресу<sup>2</sup>:

#### www.microsoft.com/expression/try-it

Строго говоря, для изучения материала этой книги требуется только копия Expression Blend. Но если вы стремитесь к тому, чтобы научиться внедрять сложную векторную графику в приложения WPF или Silverlight (подробнее об этом - в главе 2), настоятельно рекомендуется установить также копию Expression Design. Что же касается остальных членов семейства программных продуктов Microsoft Expression, то в настоящей книге они не упоминаются. Тем не менее вы сможете изучить их самостоятельно, а приведенный ниже краткий обзор поможет сориентироваться в назначении и функциональных возможностях каждого члена семейства Microsoft Expression.

#### Назначение Expression Web

Инструментальное средство Expression Web позволяет создавать готовые для эксплуатации и стандартизированные веб-сайты в режиме визуальной разработки. Несмотря на то что это инструментальное средство веб-разработки от корпорации Microsoft, оно не накладывает никаких ограничений на применение только на платформе ASP.NET или ASP.NET AJAX, хотя поддержка платформы .NET реализована в Expression Web отлично. По желанию можете воспользоваться интегрированными редакторами страниц и исходного кода для создания веб-сайтов средствами PHP, HTML/XHTML, XML/XSLT, CSS, JavaScript, а также с помощью компонентов Adobe Flash и Windows Media.

В состав Expression Web входит также сопутствующий программный продукт SuperPreview. Этот компонент Expression Web существенно упрощает тестирование создаваемых веб-сайтов в нескольких наиболее распространенных браузерах, работающих как в Windows, так и в Мас OS. Если у вас имеется некоторый опыт веб-разработки, то вам, вероятно, известно, каких нервов стоит обеспечение правильного функционирования веб-страниц в разных программных средах. Применяя Expression Web и SuperPreview, вы получаете в свое распоряжение солидный набор инструментальных средств, помогающих благополучно справиться с подобной задачей и сберечь свои нервы.

#### Назначение Expression Encoder

В примерах, рассматриваемых в этой книге, Expression Encoder не применяется, тем не менее это инструментальное средство следует иметь в виду, поскольку оно предоставляет удобную платформу для импорта, редактирования и усовершенствования видеоматериалов, кодированных в самых разных форматах файлов, включая AVI, WMV, WMA, QuickTime MOV (если установлен проигрыватель QuickTime), MPEG, VC-1 и Н.264.

Так, например, с помощью Expression Encoder можно создать на профессиональном уровне учебный видеоматериал, настроенный на воспроизведение в потоковом режиме в приложении Silverlight или WPF. Кроме того, Expression Encoder можно использовать для создания мультимедийных средств, плавно интегрируемых в приложения Silverlight или WPF посредством закладок и специально настраиваемых обложек.

 $^{\rm 2}$  На начальной странице веб-сайта, посвященного семейству программных продуктов Microsoft Expression (www.microsoft.com/expression), предоставляются ссылки на богатые ресурсы, доступные в Интернете. По этим ссылками вы сможете найти немало учебных видеоматериалов, подробно разбираемых примеров применения, предварительных обзоров новых технологий и много другой полезной информации. Непременно посетите этот сайт, заслуживающий того, чтобы сделать на него закладку в браузере.